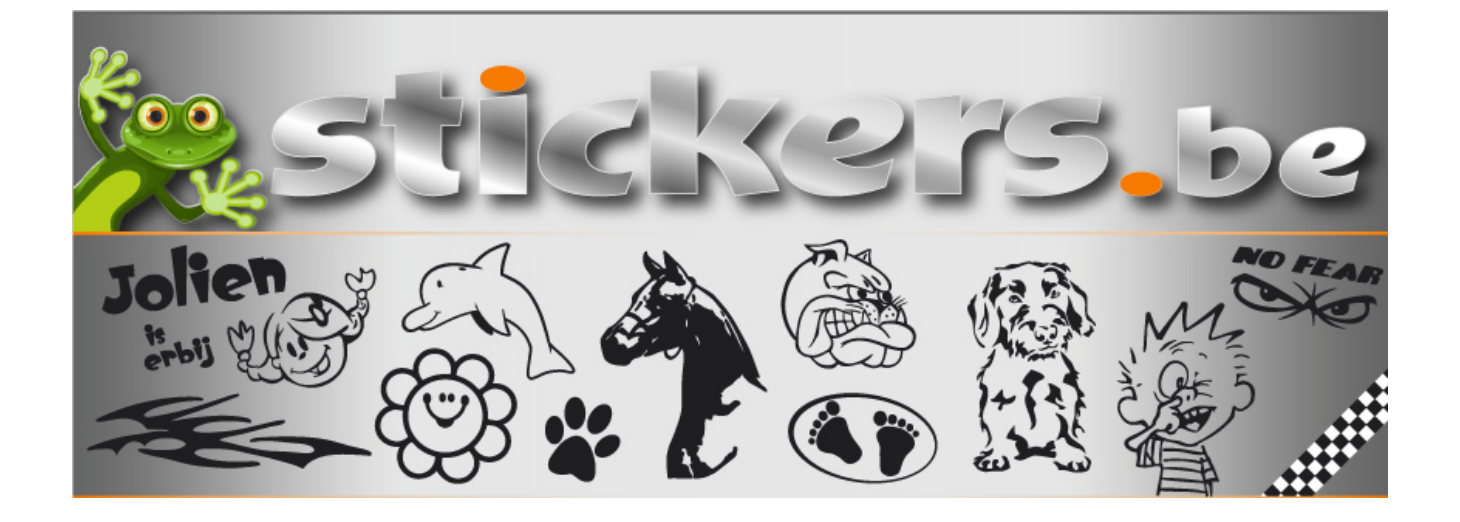

# **Hoe kan ik een eigen ontwerp aanleveren ?**

# **Wij maken 2 soorten stickers :**

- 1. uitgesneden stickers in 1 egale kleur (zonder achtergrond)
- 2. full color digitaal geprinte stickers (+ optie contour gesneden)

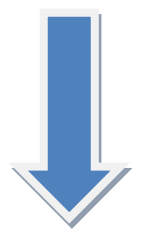

## **1. Ontwerp eisen voor uitgesneden stickers (1 kleur) :**

Hiervoor kunnen we alleen maar overweg met **vectorbestanden** (lijntekening). Vector bestanden blijven scherp bij elke vergroting en bevatten geen pixels. Het ontwerp mag maar één egale kleur hebben, liefst zwart. De sticker wordt achteraf gemaakt in je gekozen kleur. Deze stickers hebben geen achtergrond, er wordt een applicatiepapier overheen gedaan waardoor je de sticker gemakkelijk kan kleven.

#### **WEL :**

- in Adobe Illustrator (max CS6) opslaan als : .eps, .ai of .pdf als lijntekening (vector)
- in Coreldraw opslaan als : enkel .pdf
- altijd tekst omzetten naar contouren (outlines), dan is de tekst zeker hetzelfde

#### **NIET :**

- bitmaps/foto's : .jpg, png, gif, ...
- Word (.doc)
- PowerPoint (.ppt)
- Publisher (.pub)
- QuarkXPress (.qxd)
- Photoshop (.psd)
- InDesing (.indd)
- CorelDraw (.cdr)
- Photopaint (.cpt)
- Paint (.bmp)

**Voorbeeld :** Links zie je de snijlijnen van de sticker. Rechts de sticker tegen een oranje achtergrond gekleefd. De sticker is dus enkel hetgeen hier zwart is.

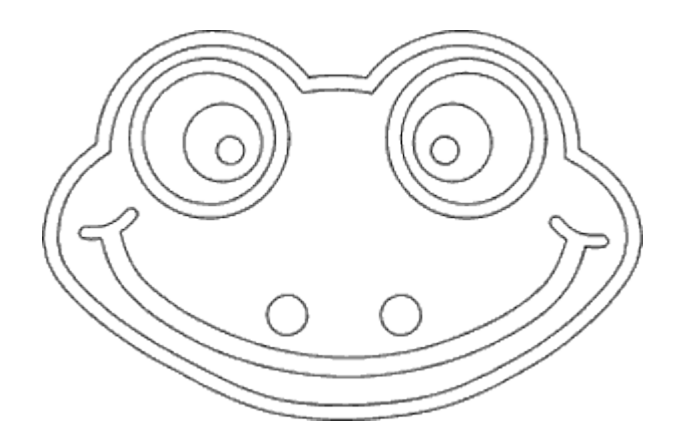

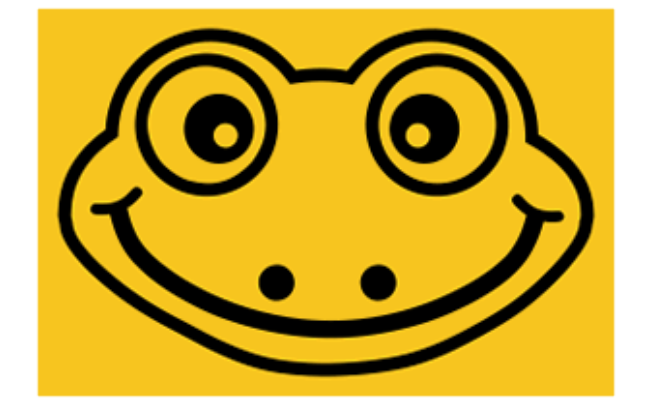

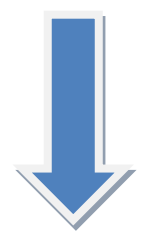

# **2. Ontwerp eisen voor full color stickers (digital print) :**

Full color stickers worden gemaakt met vier basiskleuren : CMYK (**c**yaan, **m**agenta, **y**ellow en blac**k**). Zoals bvb. een kleurenfoto.

Daarvoor hebben wij een ontwerp nodig dat origineel opgemaakt is met een resolutie van 300 dpi (minder wil zeggen dat de kwaliteit ook minder zal worden).

Een lage resolutie van een afbeelding vergroten naar 300 dpi heeft geen enkel nut en komt de afbeelding zeker niet ten goede. Bvb.: in Photoshop een afbeelding van 72 dpi vergroten naar 300 dpi, dit heeft géén zin !

De afbeelding dient in het juiste formaat (afmetingen) aangeleverd te worden. Wil je een sticker van 20 cm, dan dient het ontwerp ook 20 cm groot te zijn met 300 dpi.

#### **WEL :**

- sla je ontwerp op als .pdf of .jpg met de maximale kwaliteit
- als de sticker contour gesneden moet worden (zie onderaan) moet je ontwerp als .eps opgeslagen worden. De snijlijn moet een lijntekening (vector) zijn.
- tekst omzetten naar contouren (outlines), dan is de tekst zeker hetzelfde

### **NIET :**

- Word (.doc)
- PowerPoint (.ppt)
- Publisher (.pub)
- QuarkXPress (.qxd)
- Photoshop (.psd)
- InDesing (.indd)
- CorelDraw (.cdr)
- Photopaint (.cpt)
- Paint (.bmp)

Wens je je full color sticker uitgesneden te hebben (contour gesneden), dan kun je door middel van een magenta (100%) haarlijn (0,25 pt) aangeven waar de snijlijn hoort te komen. Onze machine volgt die lijn dan PRECIES zodat daar de sticker gesneden wordt. Zie hieronder, de magenta (roze) snijlijn wordt uiteraard niet mee geprint.

#### **Voorbeeld :**

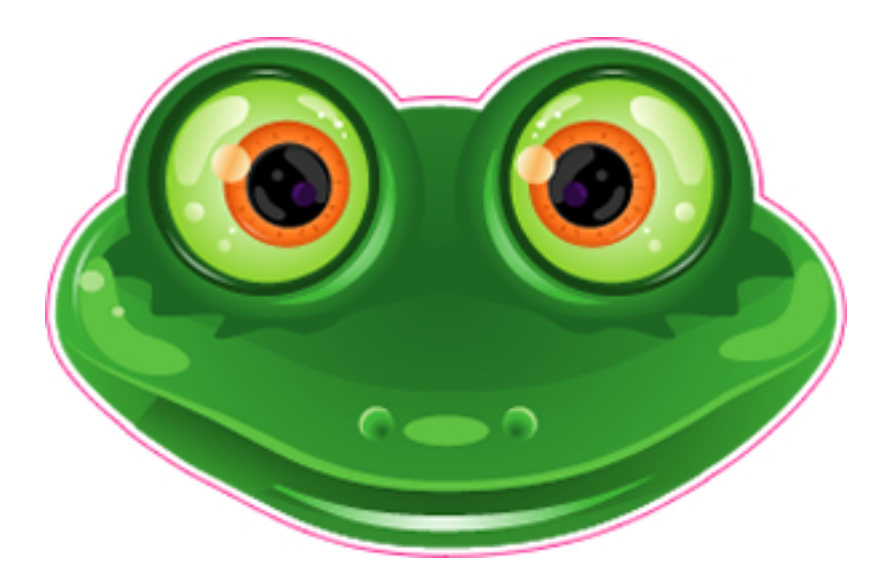